Eötvös Loránd Tudományegyetem Informatikai Kar Térképtudományi és Geoinformatikai Tanszék

## Animációs térképi modellezés az Ipoly vízgyűjtő területén várható klímaváltozás hidrológiai következményeiről

Nyuli Éva térképész szakos hallgató

Témavezető: Témavezető:

José Jesús Reyes Nuñez Dr.Verrasztó Zoltán egyetemi docens

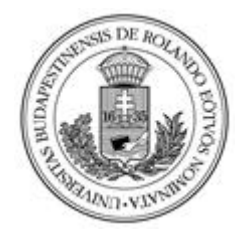

Budapest, 2012

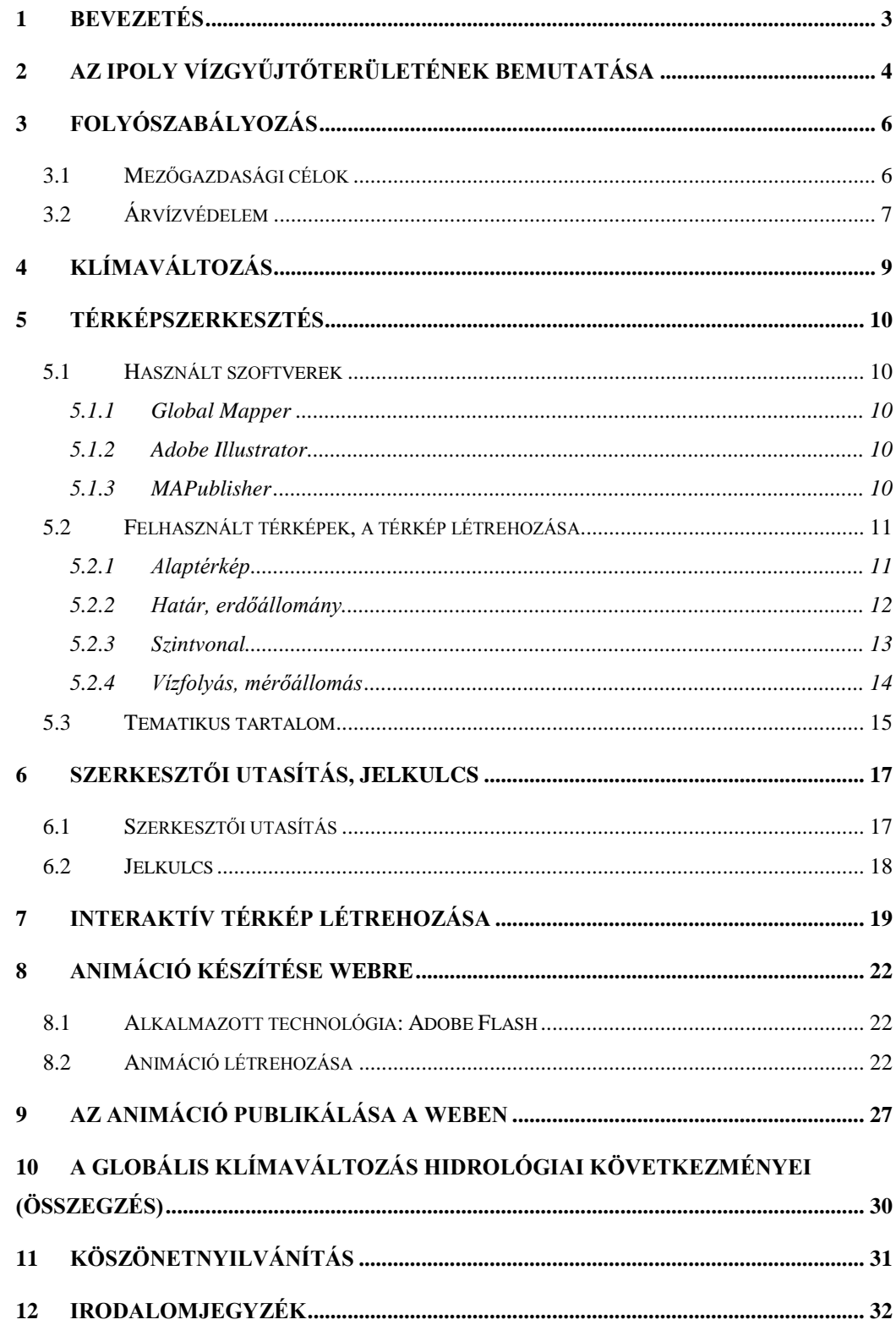

### <span id="page-2-0"></span>**1. Bevezetés**

A Cholnoky Jenő Környezetgazdálkodási Dokumentációs és Kutatási Központ Nonprofit Kft. egy konzorcium keretében elkészítette a "Térinformatikai alapú egységes környezeti monitoring kialakítása az Ipoly vízgyűjtő területén" című projektet. "A projekt közvetlen célja egy olyan, digitálisan kezelhető transzdiszciplináris térinformatikai döntéstámogató rendszer létrehozása, amely lehetőséget ad a térbeli állapotok, folyamatok, adottságok és változások vizsgálatára, illetve nyomon követésére; az időbeli változások vizsgálatára és nyomon követésére, a természeti és társadalmi folyamatok kölcsönhatásainak feltárására, elemzésére és nyomon követésére a monitoring-rendszerben rögzített információk befogadásával, értelmezésével és elemzésével" (www.ipoly.eu).

A folyószabályozásoknál, árvízvédelmi munkálatoknál, az érintetlen természeti táj megőrzése érdekében elengedhetetlen foglalkozni a folyókon várható extrém vízállások előfordulásával, melyek különösen nagy gondot okozhatnak a jövőben. Diplomamunkámban a hidrológiai állapotok tér- és időbeli változásait térképeken, illetve animációkkal ábrázolom, ami remélem kellő módszertani segítséget jelent az Ipoly vízgyűjtő területén zajló hidrológiai változások modellezéséhez.

A dolgozatomban először is bemutatom az Ipoly vízgyűjtő területét és az azon véghezvitt eddigi folyószabályozásokat, árvízvédelmi munkálatokat. Utána a klímaváltozás lehetséges problémáival is foglalkozom, mivel már tudjuk, hogy különösen sok gondot okozhatnak a szélsőségek amplitúdóinak és gyakoriságainak növekedései. A következő nagy részben a térkép elkészítését mutatom be, és az Ipoly vízgyűjtő területének vízhozam adatait ábrázolom egy interaktív térképen és három különböző típusú animáción, melyeken látható lesz a minimum és maximum vízhozamértékek közötti különbség. Az Ipoly folyó egyike a Kárpátmedence legszélsőségesebb vízjárású folyóinak, melynek vízjárásában a kis- és nagyvízi vízhozamok különbsége az 1:1 000-hez arányt is meghaladja. Az animációk megalkotásánál ezért igyekeztem minél szemléletesebb és kifejezőbb ábrákat használni, ezzel is segítve a térképolvasót annak könnyebb megértésében. Végül az elkészített munkák interneten történő közzétételének menetét mutatom be.

## <span id="page-3-0"></span>**2. Az Ipoly vízgyűjtőterületének bemutatása**

Az Ipoly (szlovákul Ipeľ) a Vepor-hegység déli részén, az Ipoly-hegy tövében (1058 m) ered, és a Duna legnagyobb bal parti mellékvize Magyarországon. Teljes hossza a nagyrészt XX. században elvégzett folyószabályozási munkálatok eredményeképpen 254 km-ről 215 km-re rövidült. Ipolytarnócnál lép be hazánk területére és (143 km-en keresztül államhatárt képezve Szlovákia és Magyarország között) Szobnál ömlik a Dunába. A folyó termékeny teraszos völgye – amely a történeti Nógrád és Hont vármegyék tengelyét képezte – a trianoni határmegvonás óta mindkét országban periférikus helyzetű.

A vízgyűjtő teljes területe 5145 km<sup>2</sup> kiterjedésű, ebből 1430 km<sup>2</sup> esik Magyarország területére. Nyugatról és északról a Szlovák-érchegység, keletről és délről a Karancs, a Cserhát és a Börzsöny határolják. Az Északi-középhegység résztájai közül a Nógrádi-medencének, a Börzsöny és a Cserhát egy részének lecsapoló folyója. A hazai vízgyűjtőjének legmagasabb pontja a Börzsönyben található, a 939 m magas Csóványos.

A vízmennyiségi szempontból jelentősebb mellékvizei Szlovákiában erednek: a Tiszovnyik-, a Kürtös-, a Losonc-, a Korpona-, és a Selmece-patak. Magyarországi eredésű mellékpatakjai: a Dobroda-, a Ménes-, a Szentlélek-, a Lókos-, a Kemence-patak és a Fekete-víz.

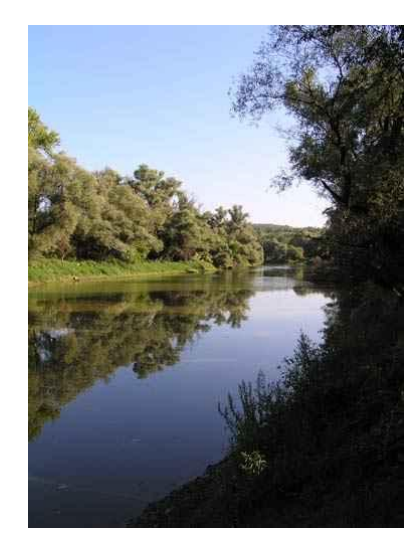

**1. kép: Ipoly**

Esése a teljes hosszon 596 m, mely fokozatosan csökken (23, 5,5, 1,5 m/km), a Dunába torkollásnál már csak 0,35 m/km. A vízhozami mutatói között is több nagyságrendbeli különbségeket tapasztalhatunk: Letkésnél, nagyvíznél 480 m<sup>3</sup>/sec, míg kisvíznél ugyanott csak 1,5 m<sup>3</sup>/s. Az évenként lefolyó vízmennyiség ingadozásának mértéke több, mint 1:7. Az előforduló legkisebb és legnagyobb vízhozamok aránya egy-egy esztendőn belül az 1:200-at meghaladhatja, több évre vonatkoztatva elérheti az 1:1 000-et is. Mellékvízfolyásain ezek az értékek még nagyobb szélsőségeket mutatnak, hosszantartó szárazság idején ki is száradhatnak. Az Ipolynak két árvize van: a hóolvadás utáni tavaszi (március), amely egybeesik a dunai árvízzel, és a nyári esőzések hatására kialakuló kora nyári. Kisvize augusztus és szeptember hónapra esik (Verrasztó, 2010).

Magyarországon egyedülálló állat- és növényfajok találhatók a folyóvölgyben, amelyeknek az 1997-ben létrehozott Duna–Ipoly Nemzeti Park nyújt élőhelyet. Az ártér erdei több mint száz védett és fokozottan védett madárfajnak (pl. selyemgém, fekete gólya), valamint több emlősnek (pl. vidra, hód), kétéltű- és hüllőfajnak (barna varangy, szalamandra) adnak otthont. A fák árnyékában élnek a védett növényfajok, pl. a csillagvirág és a nyári tőzike. Halfaunájában is megtalálhatók a fokozottan védett fajok: a petényi márna, a magyar és a német bucó.

A területen fellelhető környezeti valamint kulturális értékek megóvása és revitalizációja érdekében alakult meg 1992-ben Balassagyarmat, illetve Ipolyság székhellyel Szlovákia és Magyarország környezetvédőinek kezdeményezésére az Ipoly Unió. A szervezet munkája a vízgyűjtő teljes területére kiterjed és kiemelten foglalkozik a határ mindkét oldalán az Ipoly völgye természeti kincseinek megőrzésével.

## <span id="page-5-0"></span>**3. Folyószabályozás**

### <span id="page-5-1"></span>**3.1 Mezőgazdasági célok**

A folyószabályozás célja a folyómeder elfajulásának, zátonyok, szigetek képződésének, a meder elágazásának megakadályozása, az árvizek és a hordalék akadálytalan levonulásának biztosítása. A folyó medrét, partjait a műszaki és környezetvédelmi követelmények összehangolásával kell alakítani, figyelembe véve a vízparti növény- és állatvilágot, az üdülési, pihenési és sportolási célokat.

Az Ipoly szabályozásának terve már a XVII. században felvetődött, és a XIX. században néhány kanyarulat átmetszése és több patakjának mederrendezése meg is valósult. Ez után a világháborúk, majd a trianoni szerződés hosszú időre háttérbe szorította a szabályozási munkálatokat. 1954-ben megalakult a Magyar-Csehszlovák Közös Műszaki Bizottság, amely kidolgozta a határ menti települések vízgazdálkodásának alapelveit. Ennek megvalósítása az 1970-es években kezdődött el, sajnos a természetvédelmi szempontok figyelembevétele nélkül. Számos kanyarulatot átvágtak, így a folyó 30 km-rel rövidebb lett, de nőtt a vízszállító képessége és a vízsebessége is.

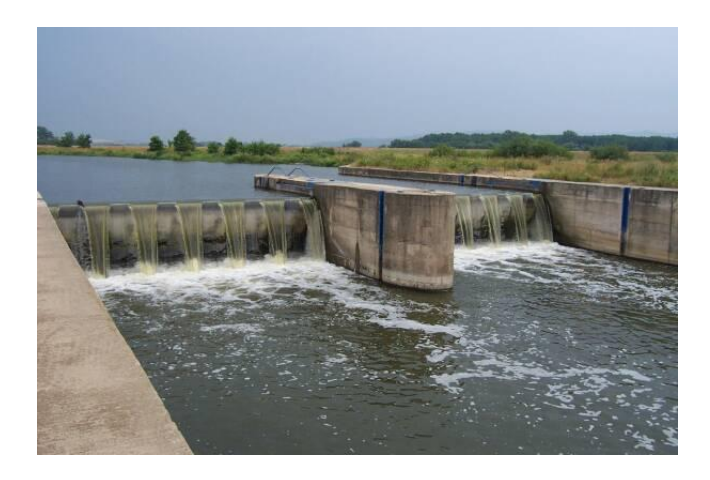

**2. kép: Duzzasztómű az Ipolyon**

1975-ben készült el "Az Ipoly-szabályozása a Szob-Ipolytarnóc szakaszon" című általános tanulmányterv, amely elsősorban az öntözési és egyéb célú vízhasználatok igényeinek biztosítását tartotta lényegesnek. A szlovák oldali öntözésekhez megépítették az ipolybalogi (Balog nad Ipľom) és ipolynagyfalusi (Veľká Ves nad Ipľom) mederduzzasztót.

A duzzasztóművek egyfelől hidromorfológiai kockázatot jelentenek, mivel az ökológiai folyosóként működő folyót egymástól elkülönített szakaszokra vágják. A víz továbbfolyásának megakadályozásával a halfauna természetes mozgását gátolják meg. Ennek a negatív hatásnak a kiküszöbölésére hoznak létre hallépcsőket a folyó mentén. A Magyar-Szlovák Határvízi Bizottság Ipoly albizottsága 1994 óta foglalkozik az Ipolytölgyes és Tésa térségében üzemelő duzzasztóművek környezetében az ökológiai folyosó helyreállításának kérdésével. A folyómederben kis medencék lépcsőzetes elhelyezésével kiegyenlítik a duzzasztóknál lévő kétméteres szintkülönbséget, így az egyenletes lejtésűvé válik. A kisebb szintkülönbség és a lassúbb áramlás révén a halak és más vízi élőlények zavartalanul vándorolhatnak le, illetve fel a folyón. Másfelől a duzzasztóművek árvízcsökkentő hatása révén a vízfolyás alsó szakaszainak árvízi biztonsága nő.

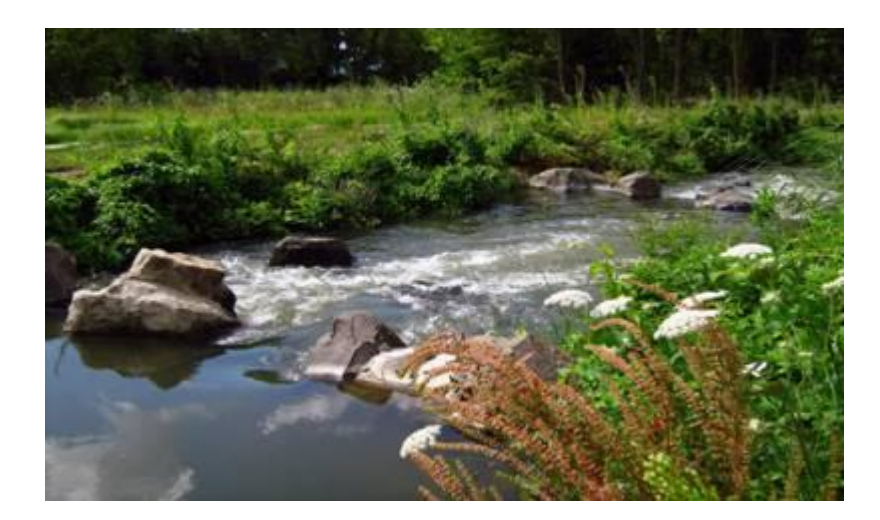

**3. kép: Hallépcső Tésánál**

### <span id="page-6-0"></span>**3.2 Árvízvédelem**

Az árvízvédekezés a károsan sok víz elleni védekezés céljára kialakított műszaki létesítmények, és ezek szervezett fenntartásának és fejlesztésének, valamint az árvízvédelmi műveken végzett konkrét védekezési tevékenység összefoglaló elnevezése (KDV-VIZIG).

Az árvízvédelmi célzatú szabályozásnál a folyó középvízi medrének vízszállító képességét az évenkénti előfordulású vízhozamokra, míg a töltéseknél a százévenkénti előfordulási valószínűségű árvízszintekre méretezték. A Bős-Nagymaros vízlépcsőrendszerrel összefüggő ármentesítési munkákat a szlovák oldalon végrehajtották, míg a magyar oldalon 3 000 hektárnyi öblözet bevédésére nem került sor. Szivattyútelepek épültek a magyar részen Ipolydamásdon, Letkésen és Balassagyarmaton, a szlovák részen Ipolybalog (Balog nad Ipľom), Ipolynagyfalu (Veľká Ves nad Ipľom) és Kóvár (Kolare) térségében.

Napjainkban öt duzzasztómű található a határvonalon: Ipolykiskeszi (Malé Kosihy) –

Ipolytölgyes, Ipolyszakállos (Ipeľský Sokolec) – Tésa, Ipolynagyfalu – Ipolyvece, Ipolybalog – Dejtár és Rárósmúlyad (Mul'a) – Ráróspuszta között. Ezek közül csak a ráróspusztai van magyar tulajdonban, illetve üzemeltetésben. A szlovák térségben további három duzzasztómű létesült: Szeténél (Kubáňovo), Ipolyvisknél (Vyškovce nad Ipľom) illetve Ipolyságnál (Šahy).

A folyó területén további számos kisebb nagyobb kapacitású tározó is elkészült. Ezek a száraz időkre raktározzák a csapadékos időszakokban lefolyó vizeket, nagy csapadék idején pedig a nagyvizek egy részének tározásával csökkentik az alvízi meder terhelését, az árvíz mértékét.

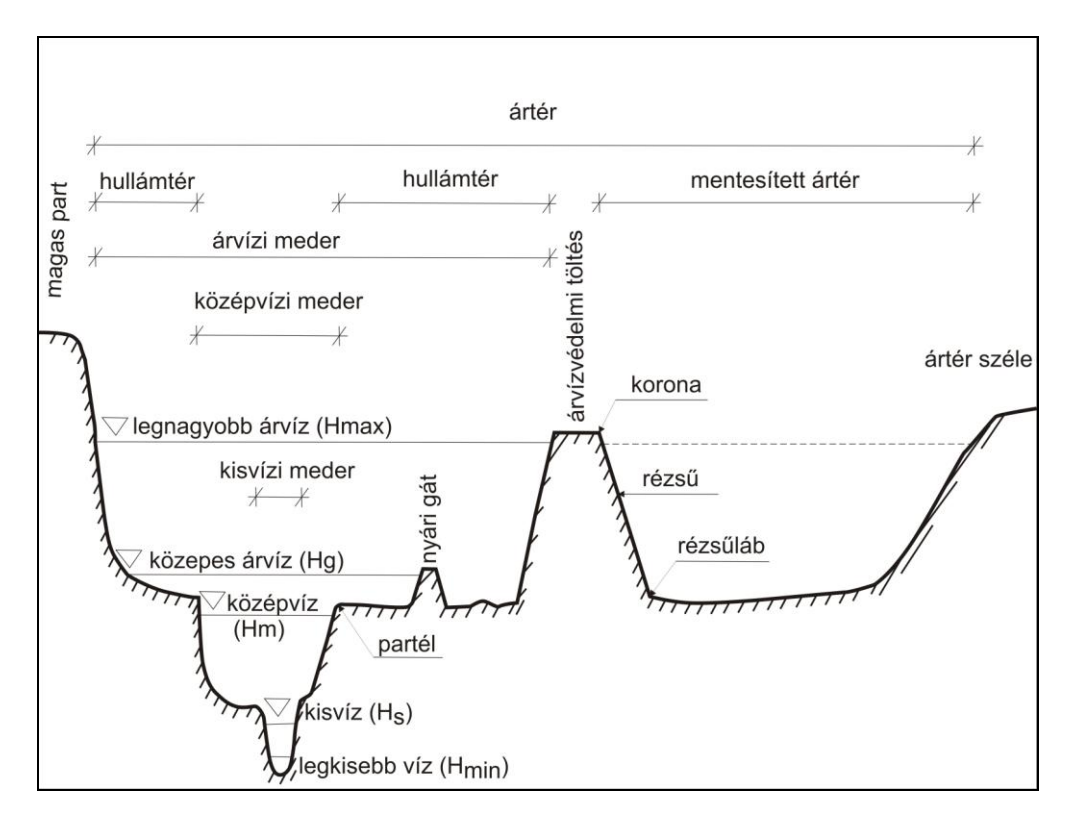

**4. kép: A szabályozott folyóvölgy részei**

## <span id="page-8-0"></span>**4. Klímaváltozás**

A klíma- vagy éghajlatváltozás valószínűleg a XXI. századi emberiség egyik legnagyobb kihívása. Már a médián keresztül is sokat hallhatunk az extrém időjárási események gyakoriságának növekedéséről, árvizekről, aszályokról, a gleccserek, jéghegyek olvadásáról, az évszakok eltolódásáról, természeti katasztrófákról.

Nemzetközi adatok szerint 1950 és 2003 között a Föld felszínének átlaghőmérséklete

13,87 °C-ról 14,52 °C-ra növekedett. Az IPCC (Éghajlat-változási Kormányközi Testület) 2007-es jelentése szerint az 1995 és 2006 közötti időszak az 1850 óta mért legmelegebb 12 éve közé tartozott. A szervezet a globális éghajlatváltozás kifejezést az ember által okozott klímaváltozásra használja, pedig a Föld kialakulása óta, annak éghajlata folyamatosan változik. Egyes kutatók szerint a klímaváltozás történetében az elmúlt 400 000 évben szabályszerű ciklusok váltakoztak, és a jelenlegi melegedés viszonylag jól illeszkedik a glaciális és interglaciális szakaszok természetes váltásába.

Mindazonáltal ma már bizonyított, hogy az antropogén, azaz emberi hatás egyre jelentősebb, exponenciális mértékben növekvő tényező. Tény, hogy az antarktiszi jégtömbök furatmintái alapján a légkör szén-dioxid-koncentrációja sohasem haladta meg a 300 ppmv értéket, míg jelenleg a levegő szén-dioxid tartalma 380 ppmv feletti.

A Kárpát-medence árvízzel, belvízzel és aszállyal nagymértékben veszélyeztetett terület. A váratlanul lecsapó, nagy erejű viharokban hirtelen, nagy mennyiségben lehulló eső, valamint az olvadó hó hatalmas árvizet okozhat. Az erős szélviharok és az erdőirtások is nagy károkat tehetnek, mert fák hiányában nincs, ami lassítsa az árhullámot. Ilyenkor sárlavinák is kialakulhatnak. Ha árvíz nem is keletkezik, problémát jelenthet az, ha a nagy mennyiségű csapadékot a talaj nem képes felszívni, így egy bizonyos idő után telítetté válik és belvíz alakul ki. Az extrém időjárási jelenségek közé tartozik még az aszály is, amikor az általános mértéket jelentősen és tartósan meghaladó vízhiány lép fel.

Sajnos nem tudjuk, hogy az Ipoly vízgyűjtőjén mikor milyen csapadék-szélsőségek várhatók, és nem tudjuk, hogy ezek várhatóan az eddigi kis- és nagyvízhozamok közötti különbségek csökkenését vagy további növekedését eredményezik-e. Emiatt a környezetbiztonság megőrzése stratégiai jelentőségű, és a regionális feladatok megtervezéséhez és végrehajtásához vízgyűjtő szintű gondolkodás szükséges. Ehhez, mint ahogyan azt az Ipoly vízgyűjtőjénél látjuk, a nemzetközi szintű együttműködés elengedhetetlen.

## <span id="page-9-0"></span>**5. Térképszerkesztés**

## <span id="page-9-1"></span>**5.1 Használt szoftverek**

### <span id="page-9-2"></span>**5.1.1 Global Mapper**

A Global Mapper programcsomagot a 2001-ben alapított Global Mapper Software LLC fejlesztette, amelyet az USGS (United State Geological Survey) is közzétett dlgv32Pro néven. A szoftver igen sokrétű és hatékony. Alkalmas többek között távolság- és területszámításokra, spektrális elemzésre, magasság lekérdezésre, szintvonalgenerálásra, háromdimenziós pontadatokból *grid* elkészítésére, stb. Diplomamunkámban a koordináta-rendszer átszámítást, a szintvonal generálást és a fájlformátum megváltoztatását használtam.

### <span id="page-9-3"></span>**5.1.2 Adobe Illustrator**

Az Adobe Illustrator egy vektorgrafikus program, amelyet az Adobe Systems Incorporated cég fejlesztett ki. A vektoros rajzszerkesztők egyik legkedveltebb programja az egész világon. Hatásos vektoros alkotásokat lehet festeni, perspektivikus rajzok készíthetőek és minden szokásos vektoros formátumot kezel. Saját grafikus formátumát (.ai) a fontosabb grafikus és kiadványszerkesztő programok is felismerik.

### <span id="page-9-4"></span>**5.1.3 MAPublisher**

A MAPublisher az Avenza Software terméke. Az Adobe Illustrator kiegészítésére készítették, a szoftver felett fut és azt több mint 50 féle térinformatikai képességgel ruházza fel. Képes az ESRI, MapInfo, MicroStation, AutoCAD, Google stb. formátumú állományok importjára, valamint exportálni is lehet GeoPDF formátumba. A Map Web Author Tool segítségével egyszerűen és hatékonyan hozhatunk létre olyan interaktív térképet, amely tartalmazza a térinformatikai adatokat, attribútum információkat, szimbólumokat, grafikai stílusokat és képeket.

### <span id="page-10-0"></span>**5.2 Felhasznált térképek, a térkép létrehozása**

#### <span id="page-10-1"></span>**5.2.1 Alaptérkép**

A meglévő állományok importálásakor fellépő esetleges hibák, elcsúszások ellenőrzésére és a folyók megrajzolásához az 1:200 000 méretarányú Magyarország térképet használtam fel, abból is az M-34-XXXI, L-34-I, M-34-XXXII és L-34-II szelvényt. Ahhoz, hogy az Adobe Illustratorban alaptérképként használni tudjam őket, először elvégeztem Global Mapperben a georeferálást.

Elsőként megadtam a képek illesztési pontjainak koordinátáit. Legegyszerűbb a szélességi és hosszúsági körök metszéspontjait kijelölni, mivel ezek koordinátái egyértelműen megállapíthatók (1. ábra).

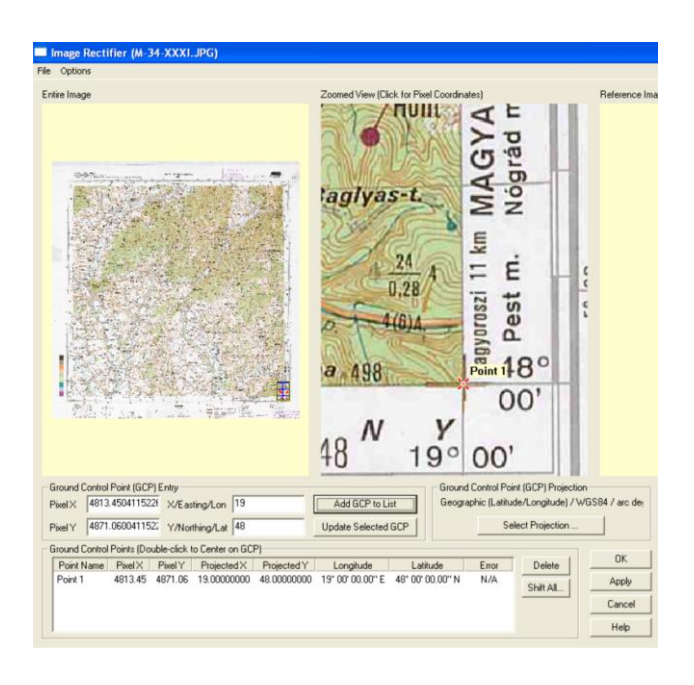

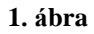

Második lépésként kiválasztottam a "Tools/Configure/Projection" menüpont alatt a "Transverse Mercator" (Transzverzális Mercator) vetületet. Ezután a program elvégzi a szükséges számításokat, így a fénykép képi koordinátarendszeréből megkaptam a térkép vetületének koordinátarendszerét. A referenciával ellátott képeket Geotiff formátumba exportáltam a "File/Export Raster and Elevation Data/Geotiff" menüpontnál és a .tfw leíró fájlokat is csatoltam hozzá, mivel az Adobe Illustrator csak ezzel együtt képes felismerni a képek vetületi rendszerét (3. ábra).

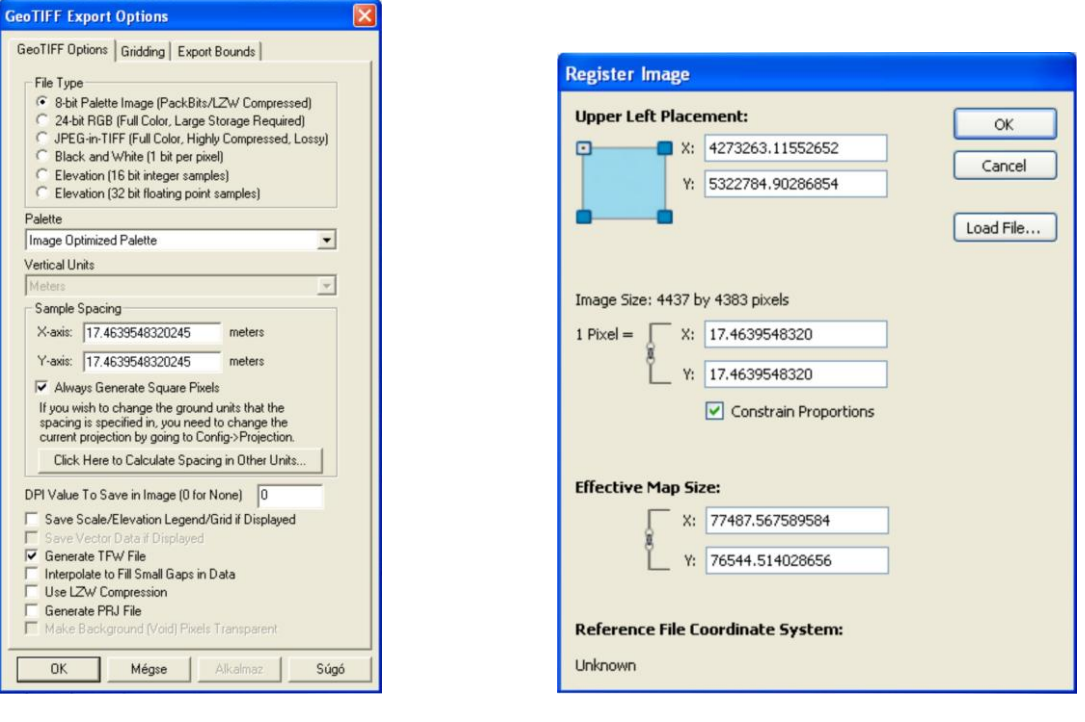

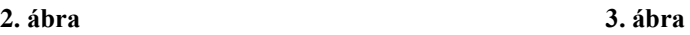

A Global Mappert kis időre bezárva elkezdtem az eddig elkészült állományokat az Adobe Illustratorban megjeleníteni. Új Web dokumentumot hoztam létre és a georeferált Tiff fájlokat a "Place" paranccsal elhelyeztem a munkafelületen. Itt még az Illustrator nem ismeri fel a szelvények vetületét, ezért a MAPublisher "Register Image/Load File" nevű parancsával megnyitottam a .tfw leírófájl-t, amivel az Illustrator már felismeri a képek koordinátarendszerét (3. ábra).

#### <span id="page-11-0"></span>**5.2.2 Határ, erdőállomány**

A MAPublisher "Simple Import" parancsával betöltöttem az Ipoly vízgyűjtő területének határát - –látható az államhatár is –, majd az erdőállományt tartalmazó .shape fájlokat szintén transzverzális Mercator vetületben. Ezeket a fájlokat a Cholnoky Jenő Környezetgazdálkodási Dokumentációs és Kutatási Központ Nonprofit Kft-től kaptam meg. A szlovák részen a lehatárolt területre, míg a magyar oldalon egész Magyarország területére volt meg az erdei vegetáció állománya, ezért a felesleges poligonokat letöröltem (4. ábra).

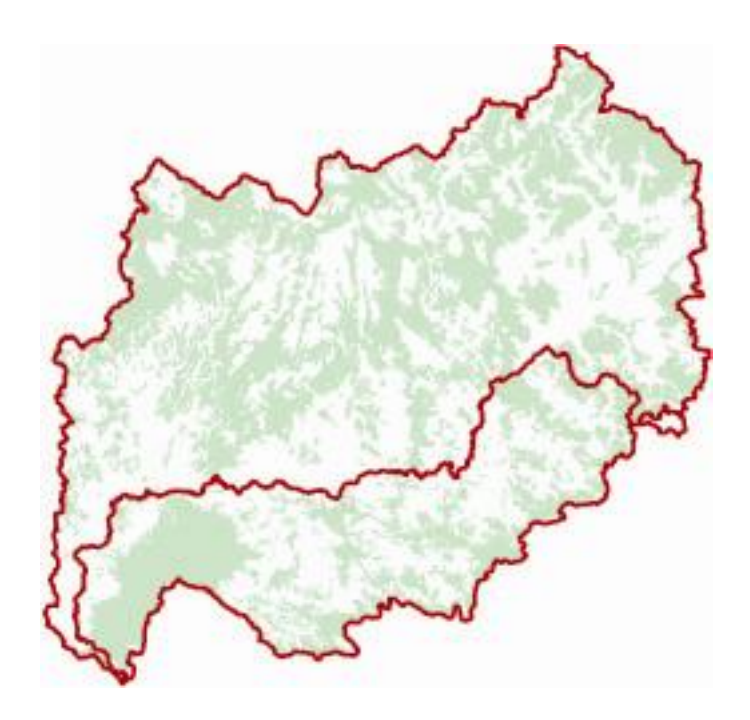

**4. ábra**

#### <span id="page-12-0"></span>**5.2.3 Szintvonal**

A következő lépésben ismét Global Mapperben dolgoztam. A szintvonalak előállításához a Föld digitális domborzatmodelljét, az SRTM-et (Shuttle Radar Topography Mission) használtam. Megnyitottam a Föld keleti féltekéjéről készült .dem fájlt, majd a fent említett módon megváltoztattam a vetületét négyzetes hengervetületről (Geographic [Latitude,Longitude]) transzverzális Mercatorra. A "File/Generate Contours" paranccsal, 100 méteres alapszintközt beállítva a program előállította a kijelölt területen (szelvényeken) a szintvonalakat. Ezeket a "File/Export Vector Data/ Export Shapefile" menüpontban mentettem el (5. ábra) és a "Simple import" paranccsal hívtam be az Illustratorba.

Mivel a vízgyűjtő terület négy szelvényen található, de kisebb azoknál, ezért a felesleges szintvonalakat törölni kellett. Szintén feleslegesek azok a szintvonalak, amelyek hossza túl rövid és csak pontként látszanak a képernyőn. Ezeket a MAPublisher "Map Selection Filters" nevű ikonját használva választottam ki. Az "Expression/Objects" ablakából kiválasztottam a hosszúságot (Length) és beírtam, hogy az legyen kisebb 2 000 méternél. Ekkor kijelölődött az összes 2 000 méternél rövidebb szintvonal, amelyeket így egy kattintással kitöröltem. A

vízgyűjtőterületen lévő, de a határon túlnyúló szintvonalakról le kellett vágni a felesleges részeket. Ehhez az Illustrator "Scissors Tool" eszközét használtam, amivel elvágtam a szintvonalakat és töröltem a határon kívüli részeket.

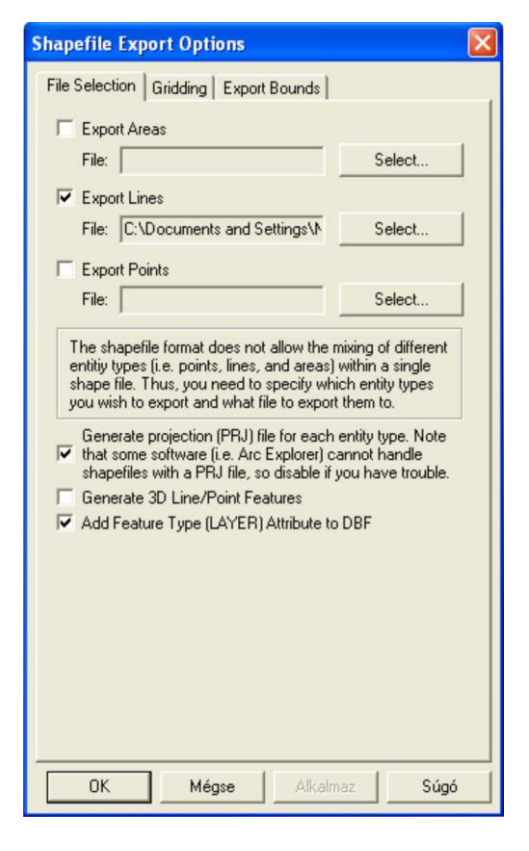

**5. ábra**

#### <span id="page-13-0"></span>**5.2.4 Vízfolyás, mérőállomás**

Csak azok a folyók és patakok szerepelnek térképemen, amelyeken a vízhozamokat mérték. Az ábrázolásukhoz a georeferált alaptérképen lévő vízfolyásokat rajzoltam át a "Pen Tool" eszközzel. Nevük megírásához a "Type Tool" vagy a "Type on a Path Tool"-t használtam attól függően, hogyan kellett elhelyezni a szöveget.

Összesen 22 mérőállomás található ezen a területen, így azokat ábrázolom a térképemen. Először a Google Föld nevű ingyenesen letölthető alkalmazás segítségével mindegyik állomást megkerestem és a "Helyjelző hozzáadása" funkciót használva bejelöltem a térképen. Amikor már az összes mérőhely szerepelt a "Saját helyek" nevű mappában, akkor exportáltam KML formátumba. Illustratorban a "Simple Import" paranccsal behívtam az állományt, majd kijelöltem mindegyik állomást. A "Map View"-ban létrehoztam egy Állomásnév nevű szöveg típusú réteget, amelybe a "Feature Text" parancs segítségével kiírattattam az állomások neveit. Utolsó lépésként az arányok könnyebb viszonyításához a "Scale Bar" gombbal mértéklécet szerkesztettem (6. ábra).

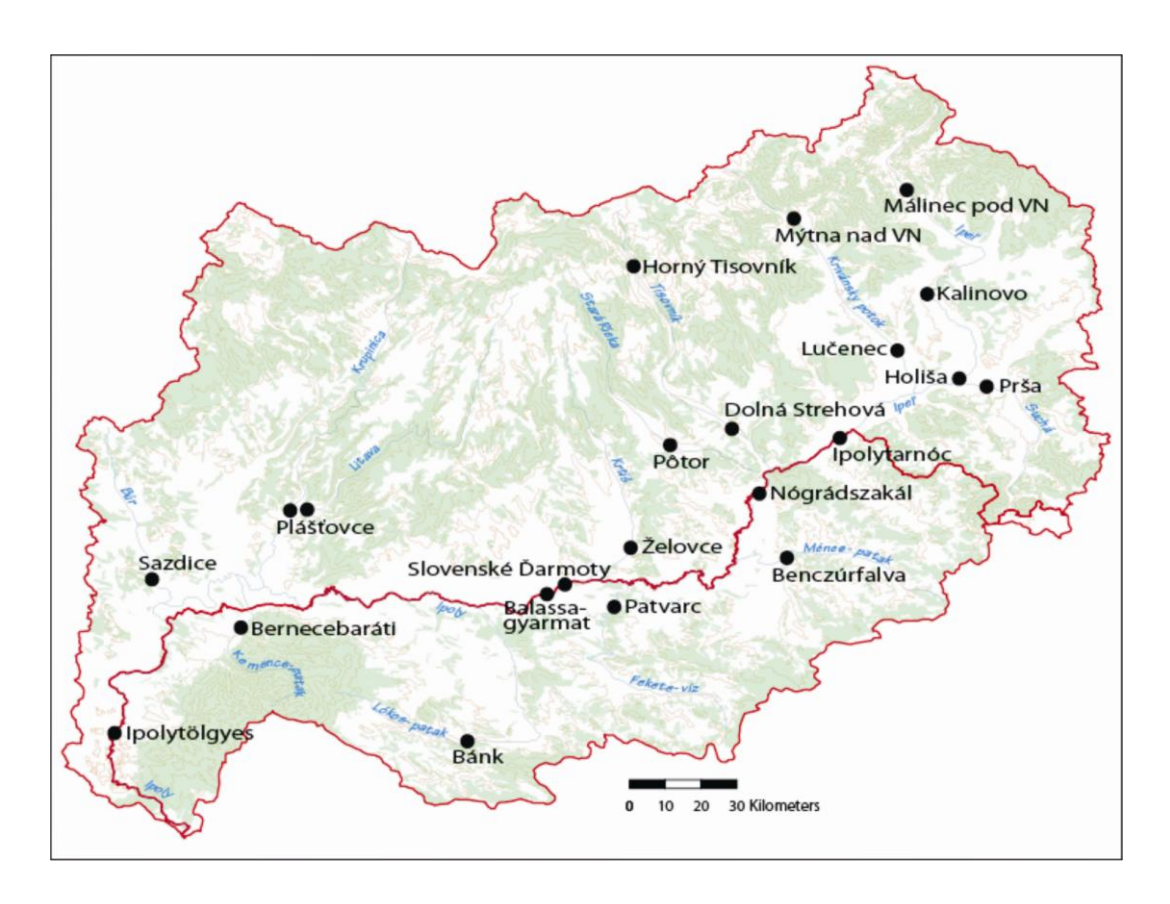

**6. ábra**

#### <span id="page-14-0"></span>**5.3 Tematikus tartalom**

Az Ipoly vízgyűjtő területének Magyarországon mért vízhozamadatait az ELTE Természetföldrajzi Tanszékén egyetemi docensként dolgozó Varga György adta meg, aki egyben a VITUKI Környezetvédelmi és Vízgazdálkodási Kutató Intézet Nonprofit Kft. munkatársa. A Szlovákiában mért adatokat Dr. Verrasztó Zoltán közreműködésével a Szlovák Tudományos Akadémia Tájökológiai Intézetétől kaptam meg.

Összesen 22 állomás adattábláit kellett feldolgozni, s ezek közül a minimum és maximum vízhozamadatokat rendeztem havi bontásban Excel-táblázatba. Ezeket az eredményeket összevetve csak a 2002-től 2010-ig terjedő időszakra találtam minden állomásra egységes adatsort (Patvarcnál csak 2002-től mértek). Az ábrázolandó értékek kiválasztásában Dr. Verrasztó Zoltán nyújtott segítséget. A minimum vízhozamok közül a 2004-es szeptemberi és

decemberi, a maximumok közül a 2010-es májusi és szeptemberi különbségeket vetettem össze, így 8 oszlopot kaptam. Az elkészült Excel-táblázat lett az alapja az interaktív térképnek és a későbbiekben ez a plusz attribútum-tartalom képezte az animáció alapját is.

## <span id="page-16-0"></span>**6 Szerkesztői utasítás, jelkulcs**

### <span id="page-16-1"></span>**6.1 Szerkesztői utasítás**

**Koncepció:** Animációs webtérkép készítése az Ipoly vízgyűjtő területére. A térkép célja az Ipoly mentén található mérőállomások vízhozam adatainak időbeli összehasonlítása. Diplomamunkám terjedelmére tekintettel csak a 2004-es minimum és a 2006-os maximum vízhozamokat hasonlítottam össze egymással, de ennek a munkának a folytatásával akár 50 évre visszamenőleg is szemléltethető lehetne a folyó részvízgyűjtőkön keresztül generálódó vízhozam-változásainak nyomon követése.

#### **Általános jellemzők:**

- Méret: 800 x 600 pixel  $\blacktriangle$
- $\bullet$ Méretarány, vetület: 1:1 00 000, transzverzális Mercator
- $\bullet$ Alkalmazott színmodell: RGB
- Alkalmazott program: Global Mapper, MAPublisher, Adobe Illustrator CS4, Adobe  $\bullet$ Flash CS4 Professional

#### **Alapanyag:**

- Magyarország 1:200 000 méretarányú Gauss-Krüger vetületű térképének M-34-  $\bullet$ XXXI, L-34-I, M-34-XXXII és L-34-II szelvényei
- *CatchmentArea\_Hu* és *CatchmentArea\_Sk* nevű .shape fájlok tartalmazzák a  $\bullet$ magyar és a szlovák vízgyűjtő terület határát
- *erdo\_polygon* és *LESY\_2\_Wp* nevű .shape fájlok tartalmazzák a magyar és a  $\bullet$ szlovák erdőállományt
- VITUKI Vízgazdálkodási Kutató Intézet Nonprofit Kft-től és a Szlovák Tudományos Akadémia Tájökológiai Intézetétől kapott Excel-táblák

**Megvalósítás:** A felhasználandó térképi alapanyagok beszerzése után a térképlap és a jelkulcs megtervezése. Törekedni kell az egyértelmű, azonosítható színek kiválasztására, a tematika hangsúlyozására. Emiatt a térképre csak azok a vízfolyások és települések kerüljenek fel, amelyeken mérőállomás található. A domborzatábrázolás szintvonalas, a határ folytonos

vonalú legyen. A vegetáció halvány kitöltéssel legyen megrajzolva. A választott tematikához, méretarányhoz megfelelő betűméretet válasszunk, gondoljuk át a betűtípusokat. Névrajza a hivatalos magyar és szlovák neveket tartalmazza attól függően, hogy az államhatár mely oldalán található. Jelmagyarázatot és méretarányt nem tartalmaz, de mértéklécet igen. Ez után az elkészült térképi elemeket jelkulcsban összesítsük és mutassuk be.

### <span id="page-17-0"></span>**6.2 Jelkulcs**

**Síkrajz:**

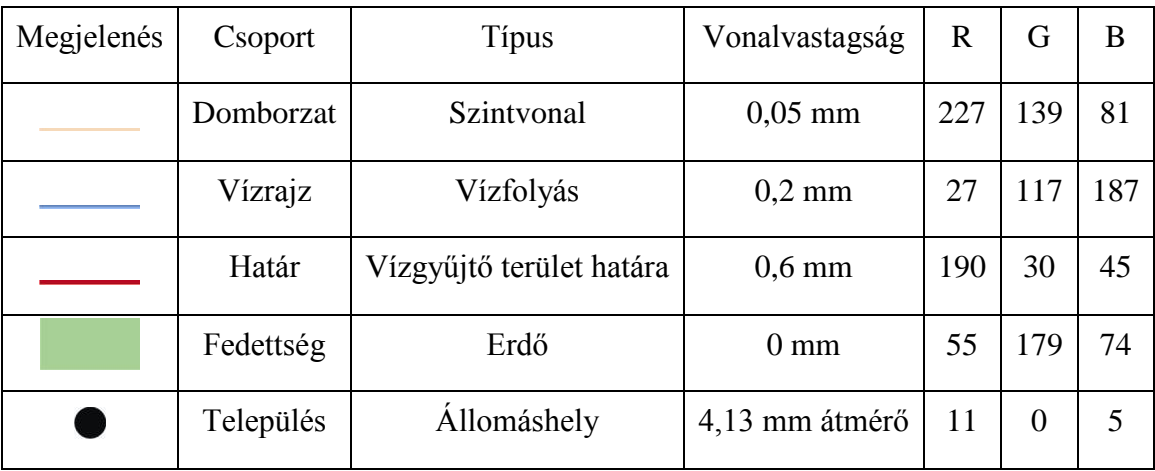

#### **Névrajz**

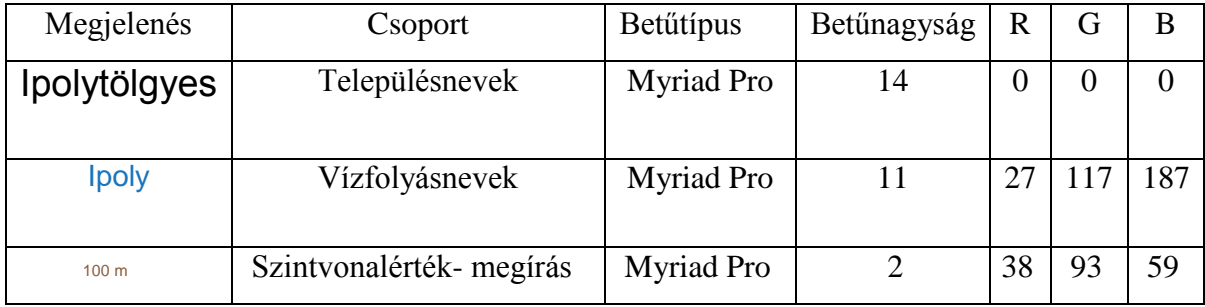

## <span id="page-18-0"></span>**7 Interaktív térkép létrehozása**

A "Map View"-ban létrehoztam egy *Tengerszint feletti magasság* nevű szöveg típusú réteget, majd kijelöltem az összes szintvonalat. Ezután a "Feature Text" menüpontban automatikusan megjelent kiindulási rétegként a *Szintvonal* nevű réteg. Megadtam, hogy a NAME mező adatai legyenek kiírva a *Tengerszint feletti magasság* rétegbe, így a szintvonalértékek külön rétegben megjelentek. Ezek az adatok viszont csak akkor fognak megjelenni a képernyőn, ha a térképolvasó egy bizonyos fokú nagyításban nézi a térképet.

Sajnos amikor első alkalommal készítettem el az interaktív térképet, akkor az nem jelenítette meg a vízhozam adatokat. Rájöttem, hogy a hiba az importált *Állomáshely* rétegben volt. Annak mindegyik eleme pont (Point) típusú volt, amihez hiába kapcsoltam adatokat, azok nem jelentek meg a teszteléskor. Ezért első lépésként új terület (Area) típusú *Állomáshely* réteget hoztam létre és ebben rajzoltam meg az állomások helyét. Mivel már nem volt szükség az eredeti állományra, ezért azt kitöröltem. Ezután kijelöltem az *Állomáshely* réteg összes elemét és a MAPublisher "Map Attributes/Join Table" parancsát használva az állományhoz kapcsoltam azt az Excel-táblát, amelyben összegyűjtöttem az adatsorokat (7. ábra).

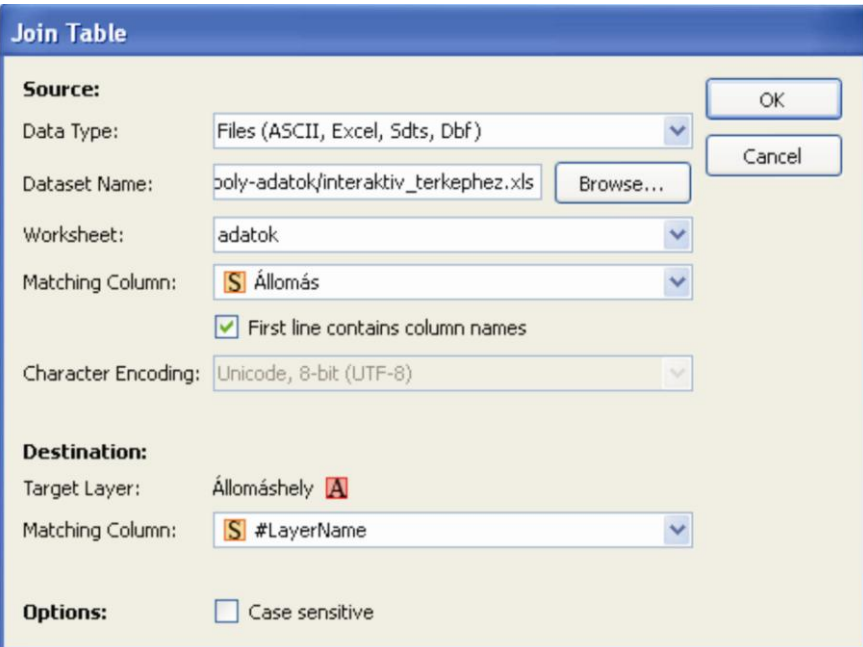

**7. ábra**

Az első oszlopban a rétegnév, a másodikban a mérés helyének neve található, a harmadikban pedig annak a vízfolyásnak a neve, amelyen a vízhozam adatokat mérték. A negyedik és ötödik oszlop tartalmazza a 2004-es szeptemberi és decemberi minimum vízhozamokat. A hatodik és hetedik oszlopban a 2010-es májusi és szeptemberi maximum vízhozam adatok vannak. A következő két oszlopban a vízhozamkülönbségeket szemléltettem. Az elsőben a 2004. decemberi értékekből vontam ki a szeptemberit, így a vízhozam növekedését lehet látni. A másodikban a 2010. májusi adatokból vontam ki a szeptemberit, ezzel a vízhozam csökkenését szemléltettem (8. ábra).

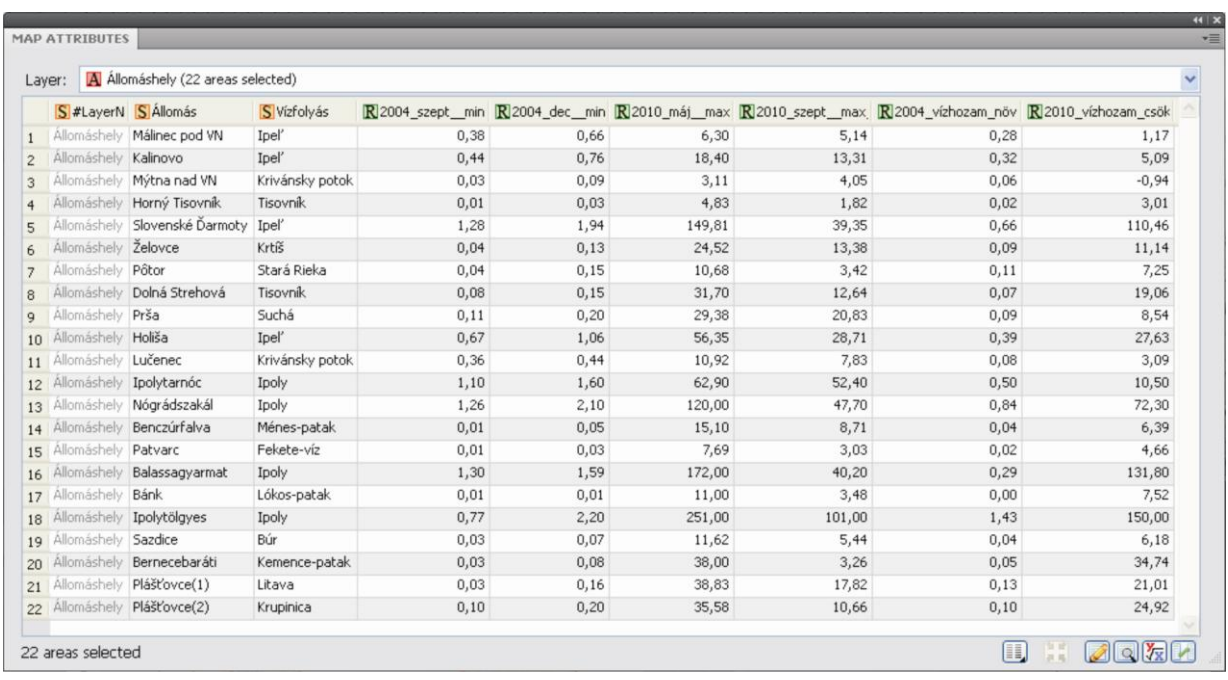

#### **8. ábra**

Következő lépésben kijelöltem az Állomáshely rétegen található összes objektumot és a "MAP Web Author/Edit" gombra kattintva a párbeszéd ablakban beállítottam a táblázatnak azon értékeit, amik akkor jelennek meg, amikor az egérrel az állomáshelyre állok:

```
<b>Állomáshely: </b> %Állomás%<br>
<b>Vízfolyás: </b> %Vízfolyás%<br>
<b>2004. szeptemberi minimum vízhozam: </b>%2004_szept__min_% m³/s<br>
<b>2004. decemberi minimum vízhozam: </b>%2004_dec__min_% m³/s<br>
<b>2004. vízhozamnövekedés: </b>%2004_vízhozam_növekedés% m³/s<br>
2010. májusi maximum vízhozam: 202010 máj max % m<sup>3</sup>/s kr>
<b>2010. szeptemberi maximum vízhozam: </b>%2010_szept__max_% m³/s<br>
<b>2010. vízhozamcsökkenés: </b> %2010_vízhozam_csökkenés% m³/s<br>
```
Ez így néz ki a képernyőn (9. ábra):

Állomáshely: Benczúrfalva Vízfolyás: Ménes-patak 2004. szeptemberi minimum vízhozam: 0.01 m<sup>3</sup>/s 2004. decemberi minimum vízhozam: 0.05 m<sup>3</sup>/s 2004. vízhozamnövekedés: 0.04 m<sup>3</sup>/s 2010. májusi maximum vízhozam: 15.10 m<sup>3</sup>/s 2010. szeptemberi maximum vízhozam: 8.71 m<sup>3</sup>/s 2010. vízhozamcsökkenés: 6.39 m<sup>3</sup>/s

#### **9. ábra**

Az "Export" parancs után lehetőségünk van megadni, mely rétegeket szeretnénk megjeleníteni. Én mindegyiket kiválasztottam és a *Tengerszint feletti magasságnál* azt is beállítottam, hogy az értékek csak 400%-os nagyítás felett jelenjenek meg. A térképoldal szélességére és hosszúságára 800x600 pixelt adtam meg, a minimális zoom 25%, a maximális pedig 800%. A "Viewer Settings"-nél lehet beállítani a képernyőn megjelenő szövegbuborékok, áttekintő térkép, stb. beállításait. Én egyrészt a *Lebegő szövegbuborék* színét változtattam meg R: 251, G: 255, B: 207-re, másrészt az áttekintő ablakot a felső, a rétegek ki- és bekapcsolását tartalmazó ablakot pedig a jobb alsó sarokba helyeztem át. Ezután ismét az "Export" gombra kattintva a szoftver új mappában létrehozza a rétegeket .swf fájlokként és egy .html fájlt, amit be lehet ágyazni bármely honlapba.

## <span id="page-21-0"></span>**8 Animáció készítése webre**

#### <span id="page-21-1"></span>**8.1 Alkalmazott technológia: Adobe Flash**

1993 januárjában a FutureWave Software nevű cég létrehozta első saját termékét, a SmartSketch-et. A számítógépek a PenPoint OS nevű tollal rajzoló rajzprogramot használták. Amikor a PenPoint elbukott a kereskedelmi piacon, a SmartSketch-et átírták Microsoft Windows-ra és Mac OS-re. Ahogyan egyre népszerűbbé vált az internet, a FutureWave egy vektorgrafikán alapuló webanimációs programot kezdett el fejleszteni, amit FutureSplash Animator néven adott ki Macintosh-ra és PC-re. 1996 decemberében a Macromedia Inc. megszerezte a vektoralapú animációs szoftvert és később kiadta Flash néven. 2005-ben a Macromedia-t felvásárolta az egykori nagy rivális, az Adobe Systems Incorporated (BSCW:ELTE T@T).

Az Adobe Flash olyan professzionális multimédiafejlesztő-alkalmazás, amely teljes körű alkotói környezetet kínál weboldalak, játékok és animációk készítéséhez. Hatékonyan ötvözi a vektoros rajzolóprogram és a professzionális animációszervező-program minden előnyét. A tartalmat megalkothatjuk Flash-ben, importálhatunk Adobe Illustrator AI, AutoCad DXF vagy PostScript EPS vektoros állományokat, valamint felhasználhatunk GIF, JPEG, PICT, TGA, TIFF pixeles állományokat is.

#### <span id="page-21-2"></span>**8.2 Animáció létrehozása**

Adobe Flash-ben megnyitottam egy új Flash File (ActionScript 3.0) dokumentumot. A "File/Import to Stage" paranccsal behívtam az Illustratorban elkészített térképet, amit így a Flash vektoros állományként kezel. Mivel az *Állomáshely* réteg elvesztette az Excelből feltöltött adatokat, ezért új interaktív gombokat kellett készítenem, amibe beírhattam az adatokat. Az "Insert/Create New Symbol"-lal új "Button" típusú szimbólumot hoztam létre. Ennek négy kulcskockája van:

- Up: Normális esetben, ahogy a gomb kinéz.
- Over: Ha az egérkurzor a gombra mutat.
- ◆ Down: Ha az egér a gombra klikkel.
- Hit: Az a terület, ahol a gomb az egérre reagálni fog.

Az Up kulcskockában létrehoztam egy 11 pixel átmérőjű fekete kört, ami az állomás helyét jelöli és melléírtam 16-os betűmérettel, Times New Roman betűtípusban az állomás nevét. Az Over-be az állomásnevet, a vízfolyás nevét és a minimum és maximum vízhozamok adatait és különbségeit írtam be (10. ábra). Miután az első mérőhelyhez elkészítettem ezeket a beállításokat, a "Scene" (színpad) ablakon készítettem egy "Classic Tweed" típusú *Gomb szöveg* nevű réteget. Erre húztam be a "Library" (Könyvtár) menüből az elkészített gombot, amit a megfelelő helyre illesztettem a térképen. A többi gomb létrehozásánál a "Library/Duplicate" parancsot használtam, így csak a mérőállomások adatait kellett átírnom.

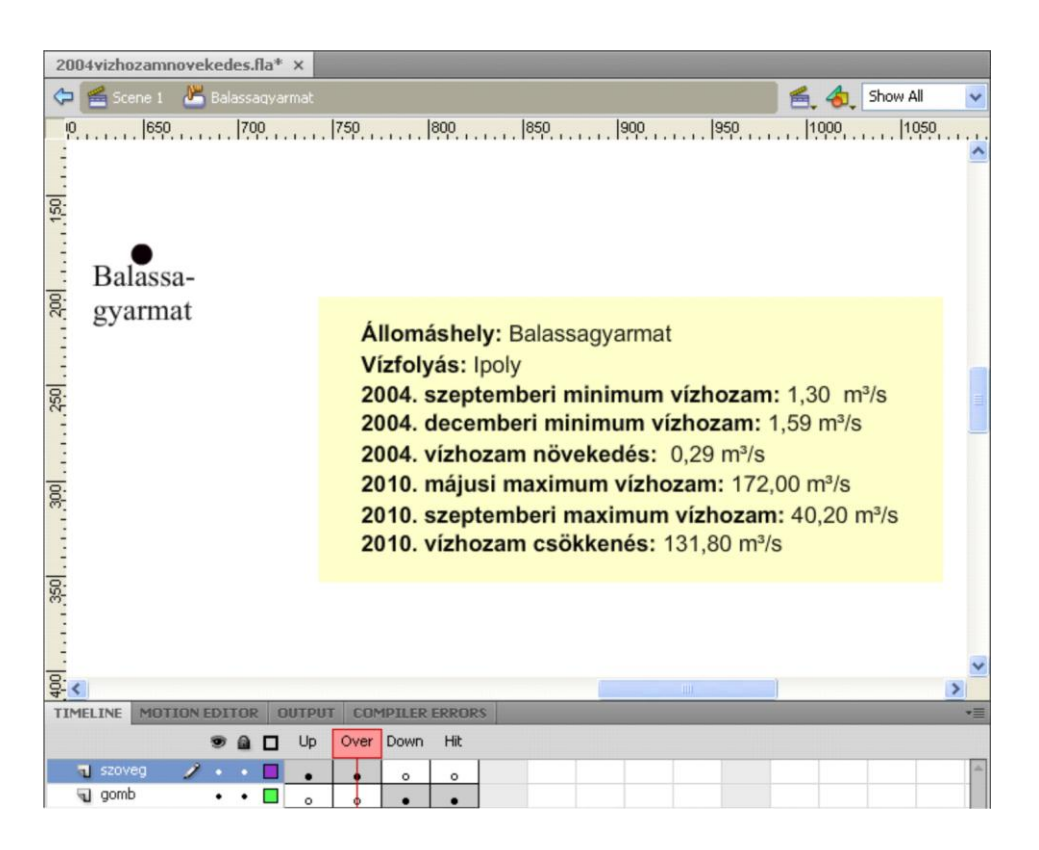

#### **10. ábra**

Következő lépésként az animációkat készítettem el. Ahhoz, hogy ki lehessen választani a legszemléletesebb megjelenítést, összesen három fajta animációt hoztam létre. Először a méréshely alakja, majd színe változott, végül pedig a vízfolyások vastagságát módosítottam a színével együtt, hogy még kifejezőbb legyen az átalakulás.

Első lépésként új *vízhozam* nevű "Classic tweed" típusú réteget hoztam létre, amelynek elsőtől a 31. képkockájáig tart az alakváltozás, és utána még 22 képkocka idejére látható az eredmény. Az utolsó képkockánál az "Actions" opciónál beállítottam egy "stop" funkciót, így az animáció lefutása után újra az eredeti állapotot látjuk. Erre a rétegre helyeztem fel az új "Graphic"-típusú szimbólumokat, melyeknek ugyanazokat a beállításokat adtam meg, mint ami a *vízhozam* rétegé. Ahhoz, hogy a vízhozamadatok változásait szemléltetni tudjam, öt kategóriát hoztam létre, amelyek így néznek ki:

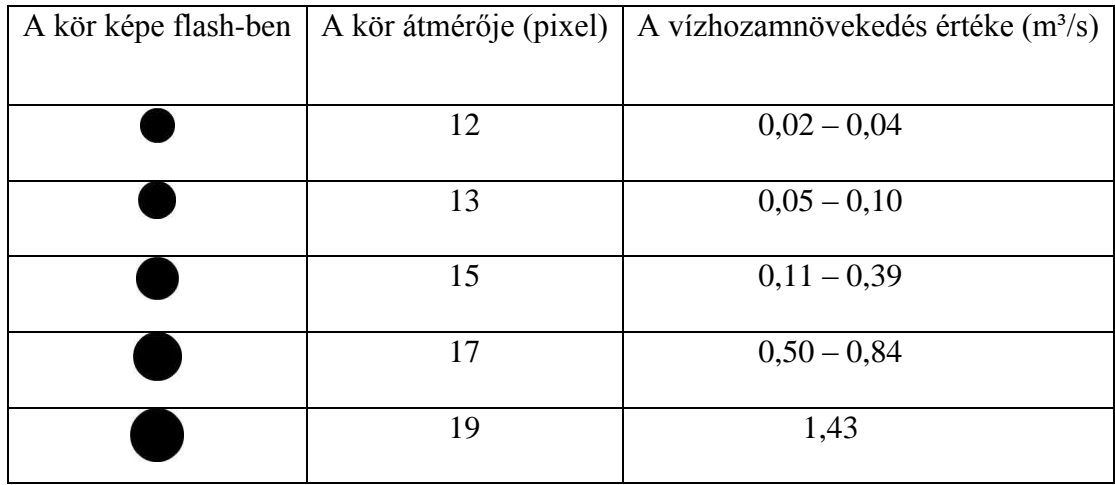

A 2004-es vízhozamnövekedés kategóriái:

Mivel Bánknál nem történt vízhozamváltozás, ezért ott a kör átmérője maradt 11 pixelen.

A 2010-es vízhozamcsökkenés kategóriái:

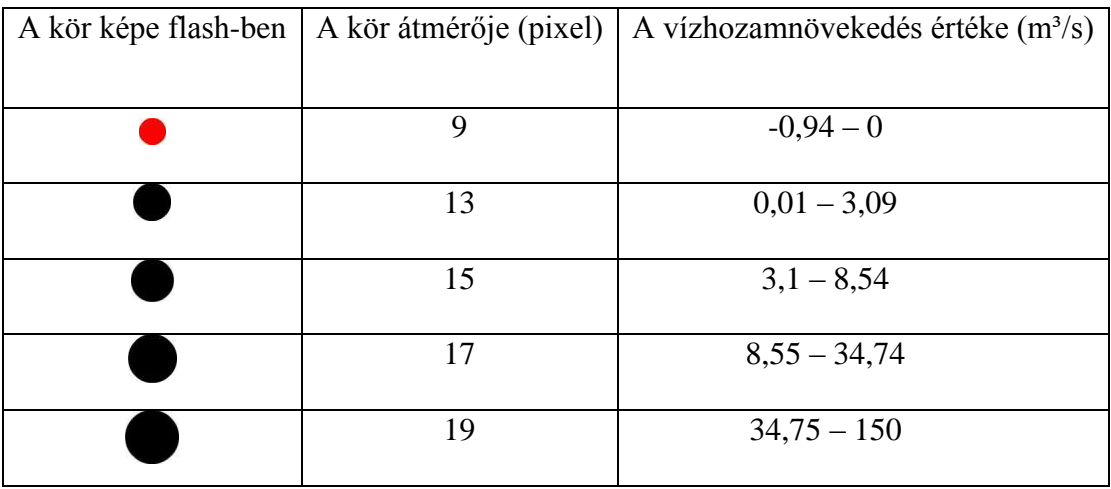

Mivel Mýtna nad VN-nél a vízhozam növekedett, ezért nemcsak a kör átmérőjét csökkentettem, hanem a színén is változtattam, a láthatóság kedvéért.

Tehát a szimbólumok első képkockájába 11 pixeles kört rajzoltam, a 31.-be pedig akkora átmérőjű kört, amekkorát a kategóriában meghatároztam. Így az alakváltozás folyamatosan zajlott le és könnyebben nyomon lehetett követni a változást, mintha egyik képkockáról a másikra változott volna meg a kör mérete.

A második animációnál a mérés helyének színe változott meg. Itt tehát mindegyik kör átmérője maradt 12 pixeles nagyságú, viszont a kitöltése megváltozott:

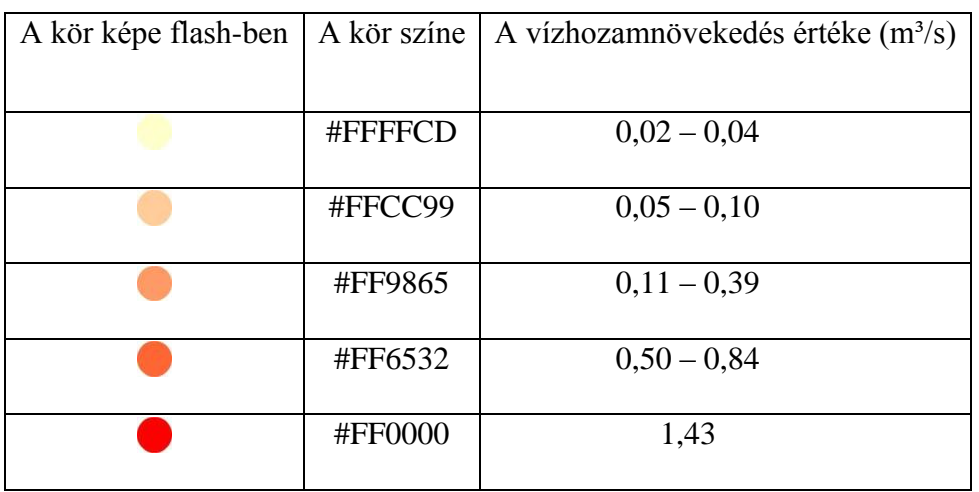

A 2004-es vízhozamnövekedés kategóriái:

A 2010-es vízhozamcsökkenés kategóriái:

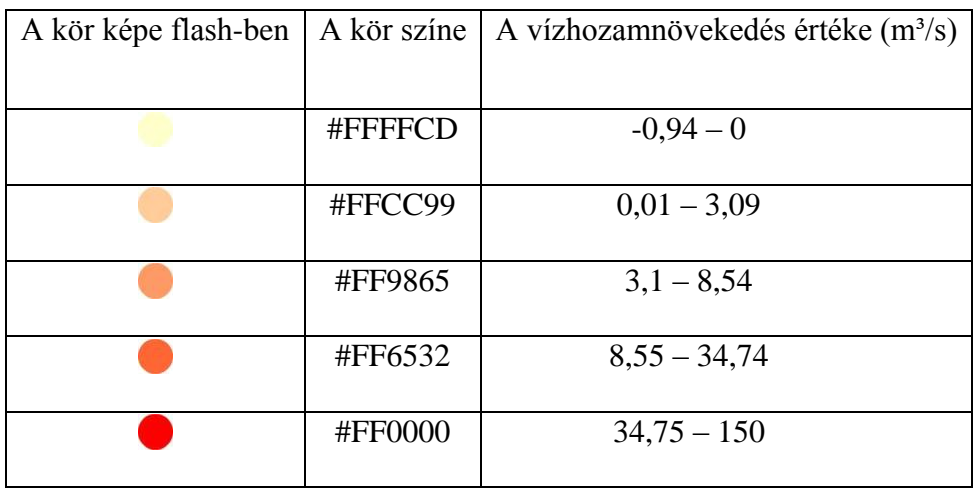

A harmadik animációnál a vízfolyások méretét és színét változtattam meg. Először a forrástól a méréshelyig tartó szakaszt tekintettem egy egységnek, illetve a két mérőállomás közötti részt. Viszont rájöttem, hogy ez az animációban így hamisan szemlélteti a vízhozam változást, mert például a Lókos-pataknál annak forrásától Bánkig tartott egy szakasz, míg a Bánktól Ipolyig húzódó rész már Ipolytölgyes animációjához kapcsolódott. Így ez az animáción úgy jelent meg, mintha Bánknál történt volna valami, amitől hirtelen megugrott a vízhozamváltozás. A hiba elkerülése érdekében ezért a vízfolyam forrásától a torkolatáig,

illetve a mérőállomások közötti fő vízfolyást tekintettem egy egységnek, így téve láthatóvá azt, hogy miután egyik vízfolyam beletorkollik a másikba, akkor nő meg annak a vízhozama.

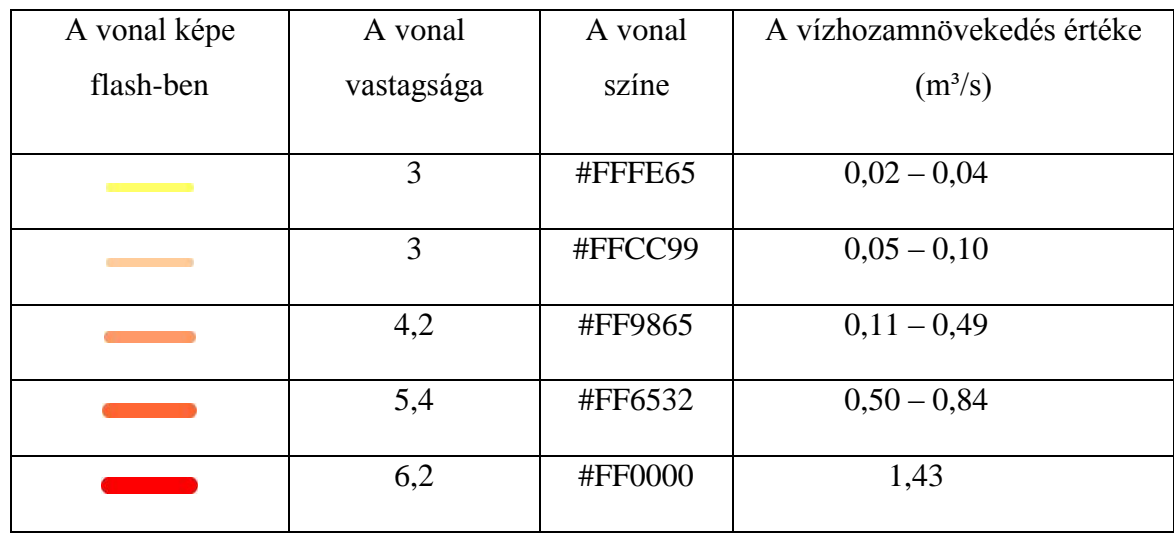

A 2004-es vízhozamnövekedés kategóriái:

Az első kategória színét meg kellett változtatnom az előző animációhoz képest, mert az eredeti nem látszott a térképen. A vonal vastagságát is meg kellett növelnem, mert a szintvonalak mellett sajnos bármilyen színt próbáltam meg alkalmazni, a vonalak nem látszottak.

A 2010-es vízhozamcsökkenés kategóriái:

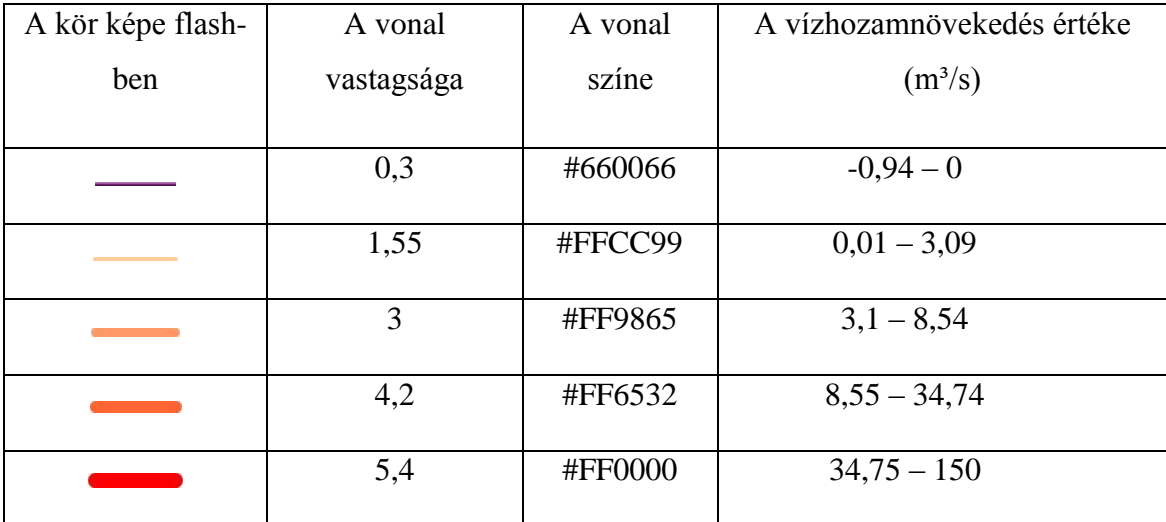

## <span id="page-26-0"></span>**9 Az animáció publikálása a weben**

Az elkészült animációk közzétételéhez a Térképtudományi és Geoinformatikai Tanszék *mercator* nevű szerverén lévő tárhelyemet használtam fel. A *public html* nevű mappámban létrehoztam egy *Diploma* nevű új almappát, így a weboldalam elérési címe http://mercator.elte.hu/~nyeoaat/Diploma/ lett. A továbbiakban mindent, ami a weboldalhoz szükséges, ide másoltam be.

Először egy olyan főoldalt szerettem volna létrehozni, aminek a menüjéből az internetező ki tudja választani, melyik animációt szeretné megtekinteni. Szerencsére ezekből rengeteg ingyenesen letölthető példány található az interneten. Én a http://www.flashxml.net/ honlapról választottam ki a *Pop menu*-t, majd telepítettem. A menü eredetileg 6 ablakot tartalmazott (11. ábra), de én a *menu.xml* fájlban beillesztettem plusz egy ablakot, valamint a megjelenített képeket lecseréltem az általam készített .png típusú képekre. Mivel több elem került a menübe, ezért a *settings.xml* fájlban megnöveltem a háttér szélességét is (12. ábra).

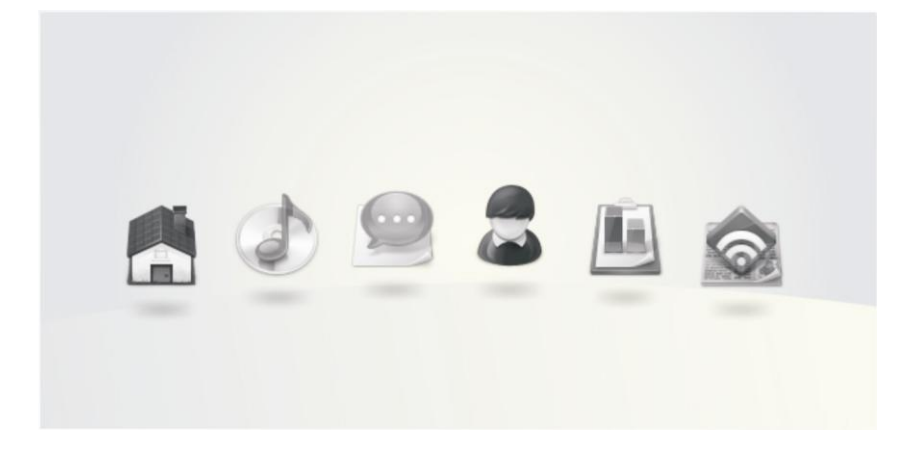

**11. ábra**

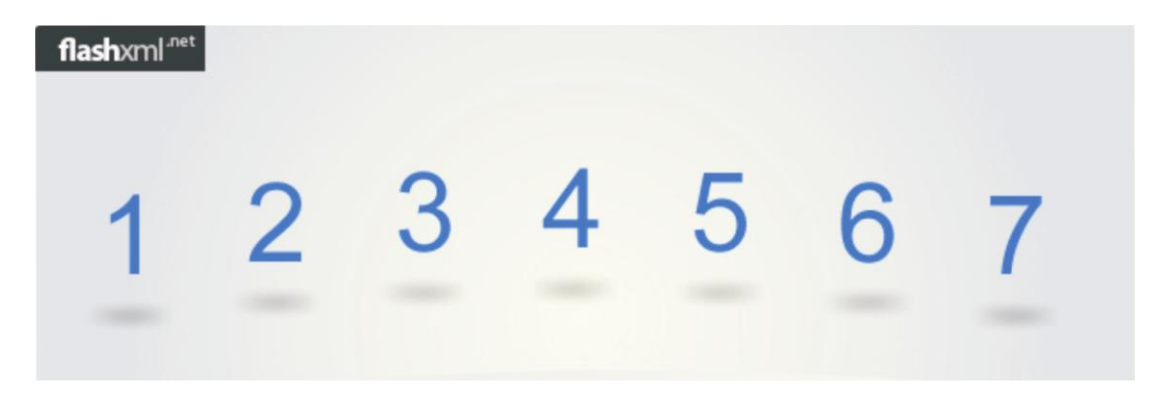

**12. ábra**

A könnyebb tájékozódás érdekében felsoroltam a különböző panelek számához tartozó animációk nevét is.

```
<h3 align="center">Az Ipoly vízgyűjtő területéről választható 
animációk</h3>
<b><p>1. Interaktív térkép </p>
<p>2. 2004 vízhozamnövekedés a méréshely alakjának változtatásával</p>
<p>3. 2004 vízhozamnövekedés a méréshely színének változtatásával</p>
<p>4. 2004 vízhozamnövekedés a vízfolyás színének és alakjának 
változtatásával</p>
<p>5. 2010 vízhozamnövekedés a méréshely alakjának változtatásával</p>
<p>6. 2010 vízhozamnövekedés a méréshely színének változtatásával</p>
<p>7. 2010 vízhozamnövekedés a vízfolyás színének és alakjának
változtatásával</p></b>
```
Az animációk .fla típusú állományai mellett a szoftver automatikusan generált .html, és .swf fájlokat is, így akár a webre rögtön feltehető fájlok keletkeztek. Én annyit változtattam a .html típusú dokumentumokon, hogy

az animációkat illesztettem a honlap közepére

```
<body>
<table height=100% width=100%>
<tr><td valign="middle">
<center>
```
címet és háttérszínt adtam nekik.

```
<body bgcolor="#ffffcd">
    <font color="#000000">
     <font size=6>
     <p>2004-es vízhozamnövekedés bemutatása a méréshely alakjának 
változtatásával</p>
```
**<br>**

Mivel a magyar és szlovák települések névváltozásait hely szűkében nehéz lett volna a térképen felsorolni, ezért a honlap alján elhelyeztem egy linket, amire rákattintva meg lehet nézni a módosulásokat.

**<font size=2>**

**<p> Ha ide kattint megtekintheti a projektterület településeinek névváltozását 1780-tól napjainkig <a href="http:/www.ipoly.eu/m6.php"> Ipoly honlapja </a></p>**

Miután ezekkel elkészültem, a *Diploma* nevű mappámban létrehoztam 7 db új mappát, amelyeket 1-7-ig neveztem el. Ezekbe másoltam a .html és a .swf típusú fájlokat, így az animációk már láthatóvá is váltak a honlapomon (13. ábra).

2004-es vízhozamnövekedés bemutatása a méréshely alakjának változtatásával

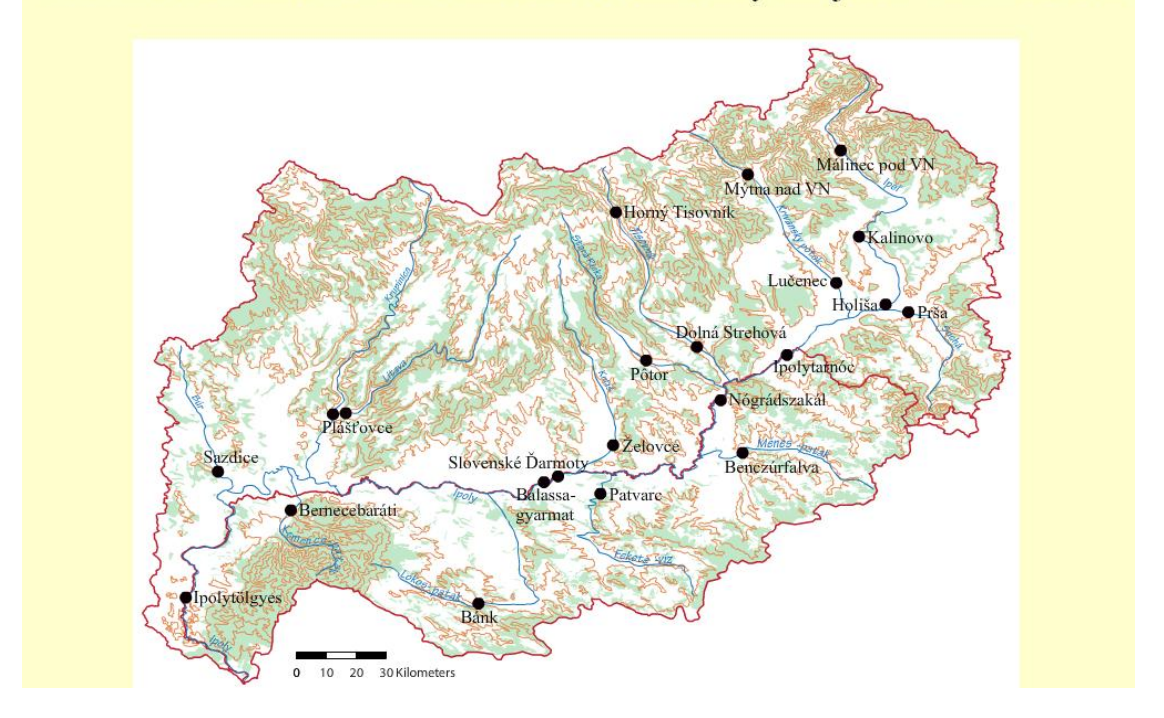

**13. ábra**

Összehasonlítva a háromfajta animációt, véleményem szerint a méréshely színének változását nehéz értelmezni ha túl részletesen és arányos kismértékben ábrázoljuk a változásokat. Emellett nehezen láttatható az a jelenség, ahogyan a kisebb vízfolyások táplálják a vízgyűjtőterület fővízfolyását. A mérőhely alakjának növekedése már sokkal szemléletesebb az előzőnél, hiszen a térképolvasó számára egyből feltűnik, hogy a legnagyobb körök az Ipoly mentén alakulnak ki. Számomra a vízfolyások alakjának és színének változása a leglátványosabb. Könnyen nyomon követhető, ahogyan az Ipolyba ömlő kisebb patakok víztömege egyre jobban növeli annak vízhozamát, mígnem Ipolytölgyesnél eléri a legnagyobb értéket.

# <span id="page-29-0"></span>**10 A globális klímaváltozás hidrológiai következményei (összegzés)**

Az Ipoly folyó egyike a Kárpát-medence legszélsőségesebb vízjárású folyóinak, melynek vízjárásában a kis- és nagyvízi vízhozamok különbsége az 1:1 000-hez arányt is meghaladja. E szélsőségekhez történő alkalmazkodás számos árvízvédelmi, környezetvédelmi illetve természetvédelmi problémát is generál időnként.

Tudjuk, és már tapasztaljuk is, hogy a globális klímaváltozás várható következményei sorából különösen sok gondot okozhat a szélsőségek amplitúdójának és gyakoriságának növekedése, azt viszont még nem tudjuk, hogy az Ipoly hidrológiai viszonyaiban ez milyen konkrétumokat eredményezhet. Nem tudjuk, hogy mely részvízgyűjtőkön keresztül, mikor, milyen csapadékszélsőségek várhatók, nem tudjuk, hogy ezek várhatóan az eddigi kis- és nagyvízhozamok közötti különbségek csökkenését vagy további növekedését eredményezi-e, nem ismerjük a várható tér- és időbeli csapadékeloszlásokat, változásokat.

A "Térinformatikai alapú egységes környezeti monitoring kialakítása az Ipoly vízgyűjtő területén" című projekt munkái során az OMSZ releváns adatai és modelljei beépültek a záródokumentációba (18.5. Tájalkotó tényezők: Az éghajlat, 18.5.1. Az OMSZ klímaváltozási prognózisa, 18.5.2. Releváns tematikus térképek, 144.old. ), nyilvánvaló, hogy ezekhez az adatokhoz e diplomamunkában további adatokat, illetve gondolatokat hozzátenni nem tudok, de ez nem is célja dolgozatomnak.

Ugyanakkor az általam elkészített térképi feldolgozás és animáció módszertani segítség kíván lenni ahhoz a jövőbeli felkészüléshez, amivel a globális klímaváltozás várható konkrét területi következményeihez kell alkalmazkodnia a társadalomnak. A hidrológiai állapotok tér- és időbeli változásainak térképi ábrázolása az egyik módszertani alapja a környezetben végbemenő folyamatok modellezésének, ami a térképtudomány számára igen nagy szakmai perspektívát jelent.

Jelen diplomamunkában ennek egy elemét kívántam megvalósítani.

## <span id="page-30-0"></span>**11 Köszönetnyilvánítás**

Köszönettel tartozom témavezetőimnek, dr. José Jesús Reyes Nuñez-nek és dr. Verrasztó Zoltánnak a dolgozat elkészítésében nyújtott segítségükért, rendkívül értékes tanácsaikért és türelmükért.

Megköszönöm továbbá a VITUKI Környezetvédelmi és Vízgazdálkodási Kutató Intézet Nonprofit Kft. munkatársaként dolgozó Varga Györgynek a magyarországi, valamint a Szlovák Tudományos Akadémia Tájökológiai Intézeténél dolgozó Anikó Ábrahámovának, a szlovákiai vízhozamadatokat, melyek nélkül nem tudtam volna elkészíteni dolgozatomat.

Köszönöm dr. Csikós Attilának, hogy a vízgyűjtőterület határának és a vegetációnak digitális állományát rendelkezésemre bocsátotta, segítve ezzel munkámat.

## <span id="page-31-0"></span>**12 Irodalomjegyzék**

#### **Könyv**

- 1. CIBULA, Jan [et al.] (2002) *Macromedia Flash MX Professzionális webdesign akciószkriptekkel.* Sopron, Extra-Plan Kft. ISBN 963 206 027 X
- 2. Magyar Nagylexikon (1999) Nyolcadik kötet, Budapest, Magyar Nagylexikon Kiadó
- 3. SZIKLAI János (2006) *Flash egyszerűen kezdőtől középhaladó szintig.* Budapest, Perfact-Pro Kft, ISBN 963 86472 9 9

#### **Internetes hivatkozás**

- 1. Avenza System Inc.: MAPublischer 8 for Adobe Illustrator, When Map Quality Matter. [elektronikus dokumentum]. In: <http://download.avenza.com/Downloads/Docs/MAPublisher/MP81\_QuickStartGuid e.pdf> [legutolsó letöltés: 2012. június 3.]
- 2. Avenza System Inc. MAPublischer, <http://avenza.com/mapublisher> [legutóbbi letöltés: 2012. június 3.]
- 3. BSCW:ELTE T@T: Adobe Flash CS4 a kezelőfelület, http://goo.gl/HGA9S [legutóbbi letöltés: 2012. június3.]
- 4. KABAY Sándor (2007) Jelentős Vízgazdálkodási Kérdések, 1–8 Ipoly tervezési alegység, Közép-Duna-völgyi Kör-nyezetvédelmi és Vízügyi Igazgatóság, Budapest [elektronikus dokumentum]. In: < http://vizeink.hu/files/vizeink.hu0019.pdf>. [legutóbbi letöltés: 2012. június 3.]
- 5. Közép-Duna-Völgyi Vízügyi Igazgatóság: A KDV-VIZIG működési területének bemutatása az árvízvédelmi művek vonatkozásában. In: <http://www.kdvvizig.hu/index.php?option=com\_content&view=category&layout=bl og&id=94&Itemid=114> [legutóbbi letöltés: 2012. június 3.]
- 6. Lindmayer Judit: A globális klímaváltozás hatása a Kárpát-medencére. [elektronikus dokumentum]. In: Hadtudományi Szemle, 2010. 3 évfolyam, 3. szám. <http://goo.gl/jOn3k> [legutóbbi letöltés: 2012. június 3.]
- 7. Magyarország, Környezetvédelmi Minisztérium Magyar Tudományos Akadémia: Vahava (Változás-hatás-válaszadás)-projekt. [elektronikus dokumentum]:In: http://klima.kvvm.hu/documents/14/VAHAVAosszefoglalas.pdf [legutóbbi letöltés: 2012. június 3.]
- 8. MTA-TKI Alkalmazkodás a Klímaváltozáshoz Kutatócsoport. <http://climate.univet.hu/> [legutóbbi letöltés: 2012. június 3.]
- 9. *"Naturalis calamitas": A globális problémák katasztrófa védelmi aspektusai.*  Pályamű a Belügyminisztérium Országos Katasztrófavédelmi Főigazgatóság Katasztrófavédelmi Tudományos Tanácsának "A katasztrófavédelem válaszai a XXI. Század globális kihívásaira. [eletronikus dokumentum] In: <http://www.vedelem.hu/letoltes/tanulmany/tan394.pdf> [legutóbbi letöltés: 2012. június 3.]
- 10. Nógrád Megyei Katasztrófavédelmi Igazgatóság: Nógrád megye veszélyeztetettsége: Vízrajz [eletronikus dokumentum] In: <http://nograd.katasztrofavedelem.hu/cms\_files/content\_68666.pdf > [legutolsó letöltés: 2012. június 3.]
- 11. Dr. VERRASZTÓ Zoltán Ph.D (témavezető) (2010): Térinformatikai alapú egységes környezeti monitoring kialakítása az Ipoly vízgyűjtő területén : Ipoly Monitoring Projekt. [elektonikus dokumentum]. <www.ipoly.eu>. [legutóbbi letöltés: 2012. június 3.]

### **Képek**

- 1. Magyar Horgász Szövetség: Az Ipoly horgászata: <http://www.mohosz.hu/images/ipoly25.jpg> [legutóbbi letöltés: 2012. június 3.]
- 2. Nagy Bence http://www.benceontour.hu/2002/ipoly/4.jpg [legutóbbi letöltés: 2012. június 3.]
- 3. Közép-Duna-Völgyi Vízügyi Igazgatóság: Hallépcsők az Ipolynál <http://www.kdvkovizig.hu/kdvkovizig\_hallepcso\_files/image024.jpg> [legutóbbi letöltés: 2012. június 3.]
- 4. Saját (Borsy Zoltán: Általános természetföldrajz : fejezetek az általános természetföldrajz köréből című könyve alapján)

### Nyilatkozat

Alulírott, Nyuli Éva nyilatkozom, hogy jelen dolgozatom teljes egészében saját, önálló szellemi termékem. A dolgozatot sem részben, sem egészében semmilyen más felsőfokú oktatási vagy egyéb intézménybe nem nyújtottam be. A diplomamunkámban felhasznált, szerzői joggal védett anyagokra vonatkozó engedély a mellékletben megtalálható.

A témavezető által benyújtásra elfogadott diplomamunka PDF formátumban való elektronikus publikálásához a tanszéki honlapon

HOZZÁJÁRULOK NEM JÁRULOK HOZZÁ

Budapest, 2012. június 8.

………………………………….

a hallgató aláírása